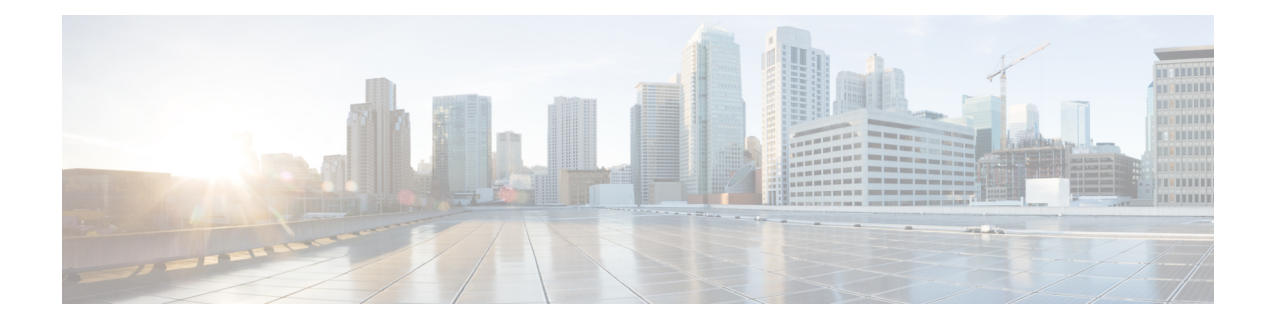

# **SNMP Engine Enhancement**

The SNMP Cache Engine Enhancement feature caches the SNMP information on the Supervisor.

#### **Finding Feature Information**

Your software release may not support all the features that are documented in this module. For the latest feature information and caveats, see the release notes for your platform and software release. The Feature Information Table at the end of this document provides information about the documented features and lists the releases in which each feature is supported.

#### **Contents**

- Hardware [Compatibility](#page-0-0) Matrix for the Cisco cBR Series Routers, on page 1
- Restrictions for SNMP Cache Engine [Enhancement,](#page-1-0) on page 2
- Information About SNMP Cache Engine [Enhancement,](#page-1-1) on page 2
- How to Configure SNMP Cache Engine [Enhancement,](#page-2-0) on page 3
- [Verifying](#page-3-0) the SNMP Cache Engine Status, on page 4
- Additional [References,](#page-4-0) on page 5
- Feature Information for SNMP Cache Engine [Enhancement,](#page-4-1) on page 5

## <span id="page-0-0"></span>**HardwareCompatibilityMatrixfortheCiscocBRSeriesRouters**

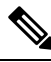

The hardware components that are introduced in a given Cisco IOS-XE Release are supported in all subsequent releases unless otherwise specified. **Note**

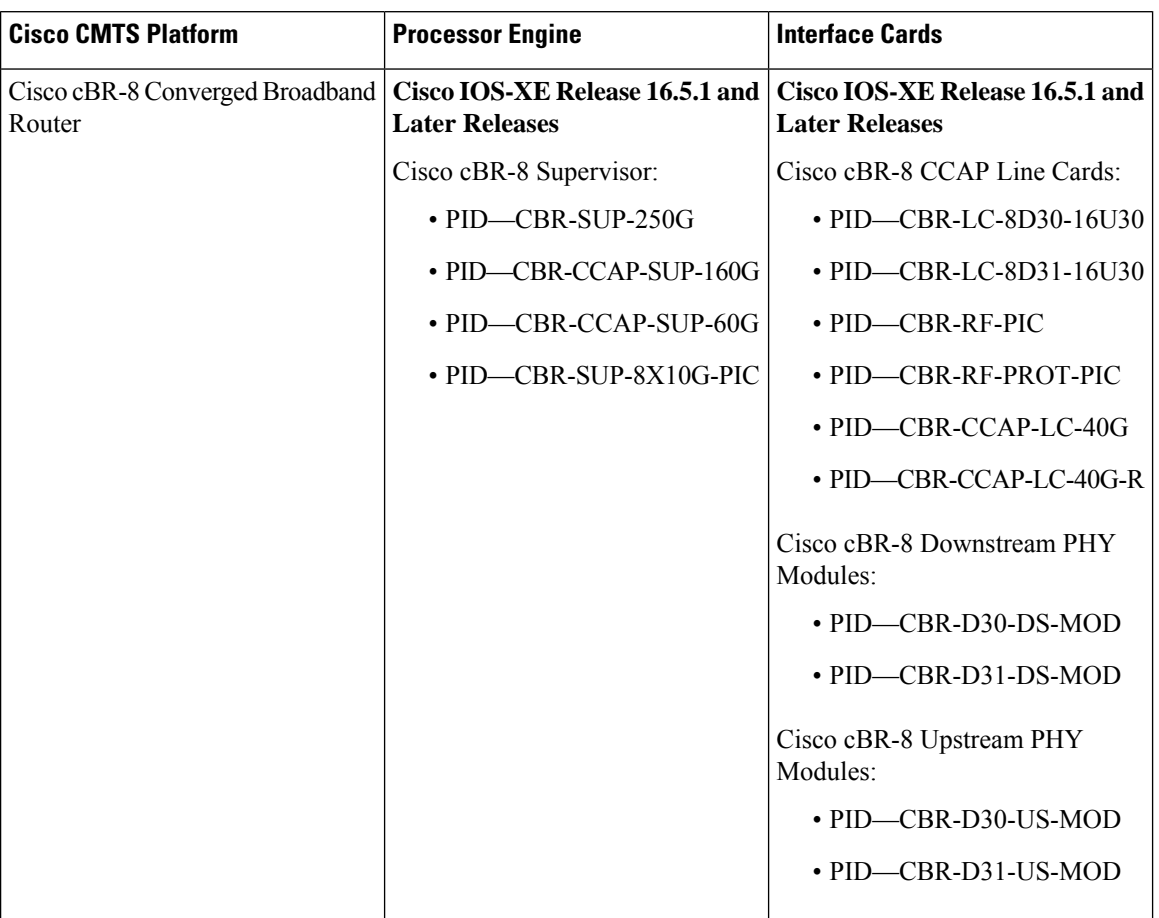

**Table 1: Hardware Compatibility Matrix for the Cisco cBR Series Routers**

### <span id="page-1-1"></span><span id="page-1-0"></span>**Restrictions for SNMP Cache Engine Enhancement**

The time interval for which the cached information is available on the Supervisor is 5 seconds.

## **Information About SNMP Cache Engine Enhancement**

The SNMP Cache Engine Enhancement feature caches the information on the Supervisor for the MIB tables, which need to retrieve the data from the interface cards. When a MIB table item is queried from the interface card, the next *N* items are retrieved and cached on the Supervisor.

For example, if SNMP client queries the docsIf3CmtsCmRegStatusMacAddr.1, the interface card bundles docsIf3CmtsCmRegStatusMacAddr.1, docsIf3CmtsCmRegStatusMacAddr.2, docsIf3CmtsCmRegStatusMacAddr.3, to docsIf3CmtsCmRegStatusMacAddr.N together in one IPC response, and sends it to the Supervisor. The Supervisor caches all the items locally. When the SNMP client queries the docsIf3CmtsCmRegStatusMacAddr.2 later, the information is available in the Supervisor cache directly instead of sending another IPC message to interface card. The number *N* depends on the single MIB item size and maximum IPC message buffer size.

The MIB table information for following MIBs are retrieved and cached on the Supervisor:

- DOCS-IF-MIB
- DOCS-IFEXT2-MIB
- DOCS-QOS-MIB
- DOCS-IF3-MIB
- DOCS-IF31-MIB
- DOCS-QOS3-MIB
- DOCS-IETF-QOS-MIB
- DOCS-BPI-PLUS-MIB
- DOCS-LOADBALANCING-MIB
- DOCS-LOADBAL3-MIB
- DOCS-DSG-IF-MIB
- CISCO-DOCS-EXT-MIB
- CISCO-CABLE-WIDEBAND-MIB
- CISCO-CABLE-SPECTRUM-MIB

This feature is enabled by default on the Cisco cBR routers. The time interval for which the SNMP cache information is stored on the Supervisor is known as *age* and set to 5 seconds.

### <span id="page-2-0"></span>**How to Configure SNMP Cache Engine Enhancement**

#### **Before you begin**

You must configure the **service internal** command in global configuration mode to enable or disable SNMP Cache Engine Enhancement.

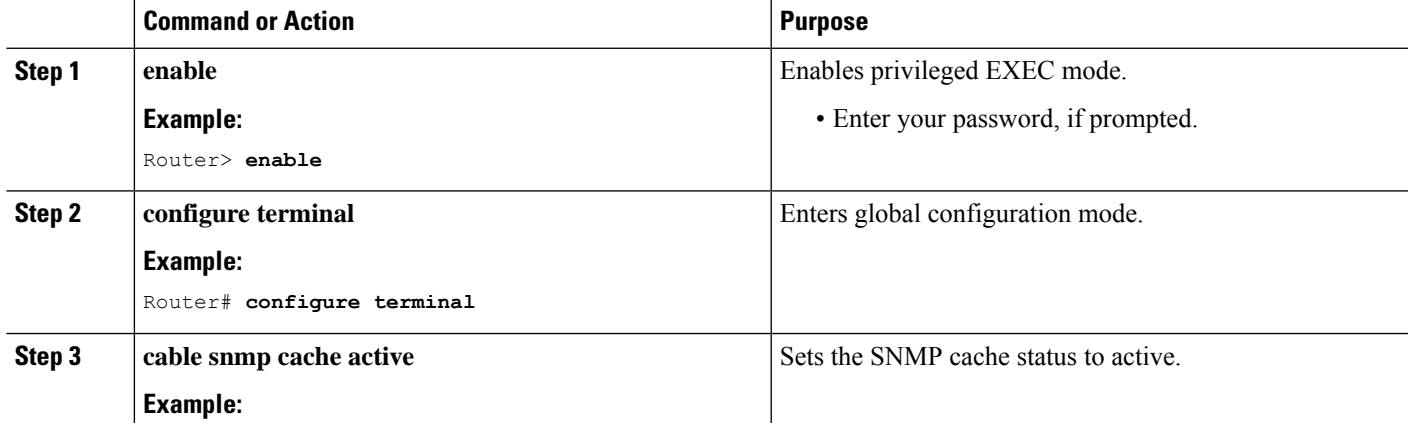

#### **Procedure**

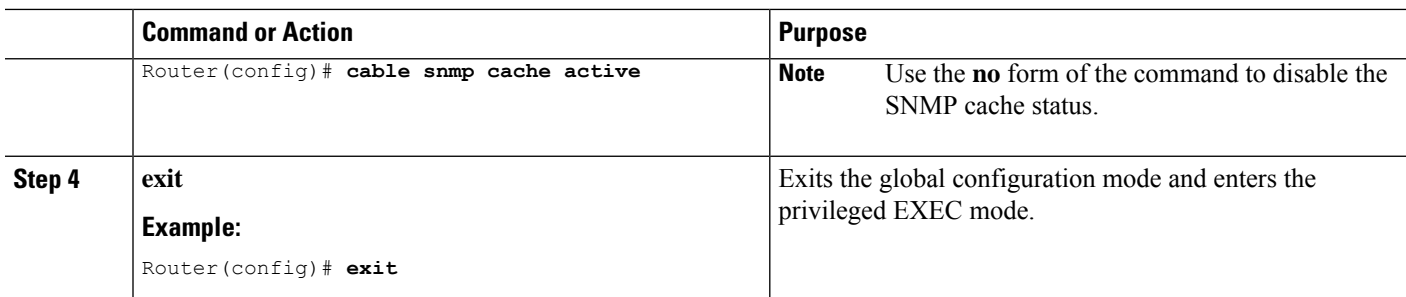

## <span id="page-3-0"></span>**Verifying the SNMP Cache Engine Status**

Use the **show cable snmp cache-status** command to display the current SNMP cache engine status.

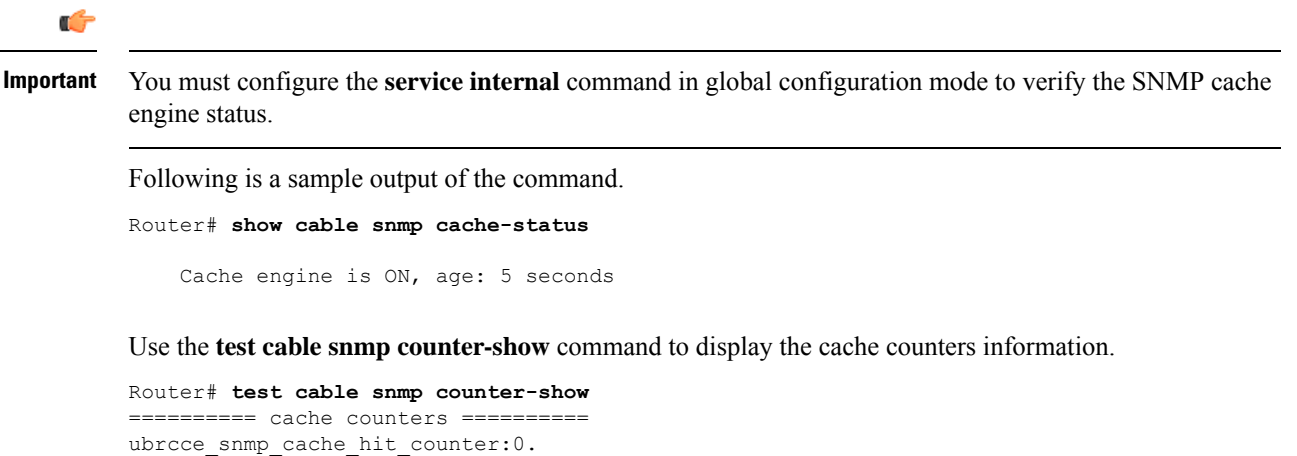

```
ubrcce_snmp_cache_get_from_lc_counter:1.
ubrcce_snmp_cache_miss_counter:0.
ubrcce_snmp_cache_ipc_fail_counter:0.
ubrcce_snmp_cache_buffer_full_counter:0.
```
*hit* and *mis* are the historic information for the SNMP cache after the system bootup. *hit* indicates the number of times the SNMP queries are hit in the cache and *mis* indicates the number of times the SNMP queries are missed in the SNMP cache.

П

## <span id="page-4-0"></span>**Additional References**

#### **Technical Assistance**

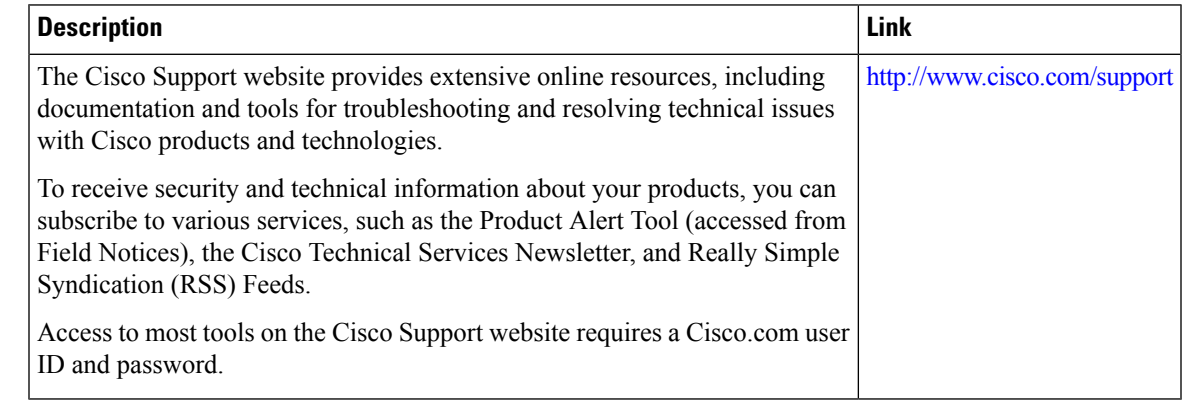

## <span id="page-4-1"></span>**Feature Information for SNMP Cache Engine Enhancement**

Use Cisco Feature Navigator to find information about the platform support and software image support. Cisco Feature Navigator enables you to determine which software images support a specific software release, feature set, or platform. To access Cisco Feature Navigator, go to the <www.cisco.com/go/cfn> link. An account on the Cisco.com page is not required.

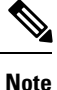

The following table lists the software release in which a given feature is introduced. Unless noted otherwise, subsequent releases of that software release train also support that feature.

**Table 2: Feature Information for SNMP Cache Engine Enhancement**

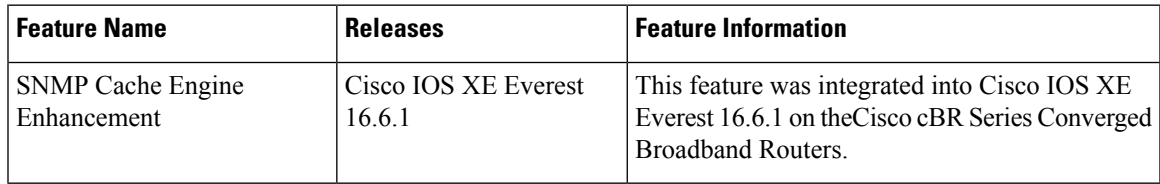

I

**Feature Information for SNMP Cache Engine Enhancement**

٦